# RADIUS مداخ عم EAP ةقداصم ſ

# المحتويات

[المقدمة](#page-0-0) [المتطلبات الأساسية](#page-0-1) [المتطلبات](#page-0-2) [المكونات المستخدمة](#page-1-0) [الاصطلاحات](#page-1-1) [التكوين](#page-1-2) [EAP للشبكة أو مصادقة مفتوحة باستخدام EAP](#page-1-3) [تعريف خادم المصادقة](#page-2-0) [تحديد أساليب مصادقة العميل](#page-6-0) [التحقق من الصحة](#page-10-0) [استكشاف الأخطاء وإصلاحها](#page-10-1) [إجراء أستكشاف الأخطاء وإصلاحها](#page-10-2) [أوامر استكشاف الأخطاء وإصلاحها](#page-11-0) [معلومات ذات صلة](#page-13-0)

# <span id="page-0-0"></span>المقدمة

يقدم هذا المستند نموذجا لتكوين نقطة وصول تستند إلى IOS Cisco ®لمصادقة بروتوكول المصادقة المتوسع (EAP (للمستخدمين اللاسلكيين مقابل قاعدة بيانات يتم الوصول إليها بواسطة خادم RADIUS.

ونظرا للدور السلبي الذي تلعبه نقطة الوصول في EAP) الذي يقوم بجسر الحزم اللاسلكية من العميل إلى الحزم السلكية الموجهة إلى خادم المصادقة، والعكس بالعكس)، يتم إستخدام هذا التكوين مع جميع أساليب EAP تقريبا. وتتضمن هذه الأساليب (ولكنها لا تقتصر على) LEAP، و EAP المحمي (Authentication Challenge-MS-)PEAP Protocol (CHAP) الإصدار 2، وبطاقة الرمز المميز العامة (GTC) PEAP، والمصادقة المرنة EAP عبر الاتصال النفقي الآمن (FAST(، وأمان طبقة النقل (TLS(، و TTLS (TLS Tunneled-EAP(. يجب عليك تكوين خادم المصادقة بشكل مناسب لكل من طرق EAP هذه.

يغطي هذا المستند كيفية تكوين نقطة الوصول (AP) وخادم RADIUS، وهو Cisco ACS الآمن في مثال التكوين في هذا المستند.

## <span id="page-0-1"></span>المتطلبات الأساسية

#### <span id="page-0-2"></span>المتطلبات

تأكد من استيفاء المتطلبات التالية قبل أن تحاول إجراء هذا التكوين:

- أنت على دراية بواجهة مستخدم GUI IOS Cisco أو CLI.
	- أنت على دراية بالمفاهيم الكامنة وراء مصادقة EAP.

### <span id="page-1-0"></span>المكونات المستخدمة

تستند المعلومات الواردة في هذا المستند إلى إصدارات البرامج والمكونات المادية التالية:

- منتجات AP Aironet Cisco التي تعمل بنظام التشغيل IOS Cisco.
	- افتراض شبكة LAN افتراضية واحدة فقط (VLAN (في الشبكة.
- منتج خادم مصادقة RADIUS يتم دمجه بنجاح في قاعدة بيانات المستخدم.هذه هي خوادم المصادقة المدعومة لكل من LEAP Cisco و FAST-EAP:خادم التحكم في الوصول الآمن (ACS (من Ciscoمسجل الوصول (CAR (من Ciscoنصف قطر المنحدر الفولاذيإستحقاق الترابطهذه هي خوادم المصادقة المدعومة الخاصة بالإصدار 2 من CHAP-MS-PEAP Microsoft و GTC-PEAP:خدمة مصادقة الإنترنت من Microsoft IAS((مصدر المحتوى الإضافي الآمن من Ciscoنصف قطر المنحدر الفولاذيإستحقاق الترابطيمكن أن تخول Microsoft أي خادم مصادقة إضافي.ملاحظة: يتطلب GTC أو كلمات المرور لمرة واحدة خدمات إضافية تتطلب برامج إضافية على كل من العميل والخادم، بالإضافة إلى أجهزة أو مولدات رموز برمجية.راجع مصنع متطلب العميل للحصول على تفاصيل حول خوادم المصادقة المدعومة بمنتجاتها من أجل TLS-EAP و TTLS-EAP وأساليب EAP الأخرى.

تم إنشاء المعلومات الواردة في هذا المستند من الأجهزة الموجودة في بيئة معملية خاصة. بدأت جميع الأجهزة المُستخدمة في هذا المستند بتكوين ممسوح (افتراضي). إذا كانت شبكتك مباشرة، فتأكد من فهمك للتأثير المحتمل لأي أمر.

### <span id="page-1-1"></span>الاصطلاحات

راجع [اصطلاحات تلميحات Cisco التقنية للحصول على مزيد من المعلومات حول اصطلاحات المستندات.](//www.cisco.com/en/US/tech/tk801/tk36/technologies_tech_note09186a0080121ac5.shtml)

# <span id="page-1-2"></span>التكوين

يصف هذا التكوين كيفية تكوين مصادقة EAP على نقطة وصول مستندة إلى IOS. في المثال في هذا المستند، يتم إستخدام LEAP كطريقة لمصادقة EAP مع خادم RADIUS.

ملاحظة: أستخدم [أداة بحث الأوامر](//tools.cisco.com/Support/CLILookup/cltSearchAction.do) (للعملاء [المسجلين](//tools.cisco.com/RPF/register/register.do) فقط) للحصول على مزيد من المعلومات حول الأوامر المستخدمة في هذا القسم.

كما هو الحال مع معظم خوارزميات المصادقة المستندة إلى كلمة المرور، يكون LEAP Cisco عرضة لهجمات القاموس. لا يعد هذا هجوما جديدا أو نقطة ضعف جديدة خاصة ب LEAP Cisco. يعد إنشاء سياسة كلمة مرور قوية أكثر الطرق فعالية لتخفيف هجمات القاموس. ويتضمن ذلك إستخدام كلمات مرور قوية وانتهاء صلاحية كلمات المرور بشكل دوري. راجع <u>هجوم القاموس على Cisco LEAP</u> للحصول على مزيد من المعلومات حول هجمات القاموس وكيفية منعها.

يستعمل هذا وثيقة هذا تشكيل ل على حد سواء GUI و CLI:

- عنوان IP لنقطة الوصول هو .10.0.0.106
- عنوان IP الخاص بخادم ACS (RADIUS (هو .10.0.0.3

### <span id="page-1-3"></span>EAP للشبكة أو مصادقة مفتوحة باستخدام EAP

في أي أسلوب مصادقة يستند إلى x/802.1EAP، يمكنك التساؤل عن الاختلافات بين EAP على الشبكة والمصادقة المفتوحة مع EAP. تشير هذه العناصر إلى القيم الموجودة في حقل خوارزمية المصادقة في رؤوس حزم الإدارة والاقتران. يحدد معظم مصنعي العملاء اللاسلكيين هذا الحقل بالقيمة 0 (المصادقة المفتوحة) ثم يشيرون إلى الرغبة في إجراء مصادقة EAP لاحقا في عملية الاقتران. تعين Cisco القيمة بشكل مختلف، من بداية الاقتران بعلامة EAP للشبكة.

#### إذا كانت شبكتك تحتوي على عملاء:

- .Cisco Network-EAP عملاء أستخدم●
- عملاء الطرف الثالث (بما في ذلك المنتجات المتوافقة مع CCX—(إستخدام مفتوحة مع EAP.
- مزيج من كل من عملاء Cisco وعملاء الجهات الخارجية أختر كلا من بروتوكول EAP-Network وافتح باستخدام EAP.

<span id="page-2-0"></span>تعريف خادم المصادقة

تتمثل الخطوة الأولى في تكوين EAP في تعريف خادم المصادقة وإنشاء علاقة معه.

1. في علامة التبويب إدارة خادم نقطة الوصول (اسفل **التأمين >** عنصر قائمة **إدارة الخادم**)، اكمل الخطوات التالية:أدخل عنوان IP الخاص بخادم المصادقة في حقل الخادم.حدد السر المشترك والمنافذ.انقر فوق تطبيق لإنشاء التعريف وملء القوائم المنسدلة.ثبتت ال EAP صحة هوية نوع أولوية 1 مجال إلى الخادم عنوان تحت تقصير نادل أولوية.طقطقة

يطبق.

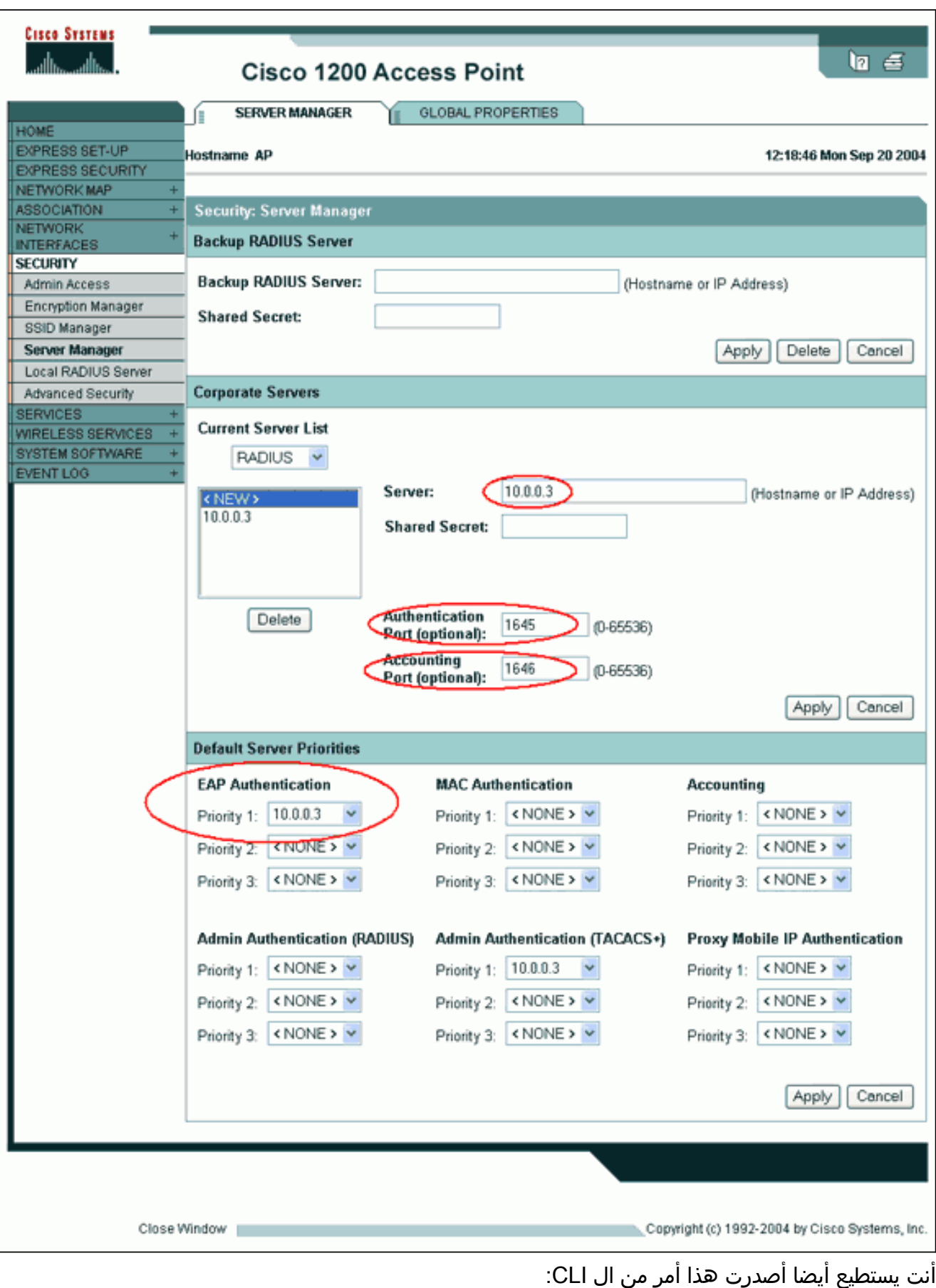

AP#**configure terminal**

.Enter configuration commands, one per line. End with CNTL/Z

AP(config)#**aaa group server radius rad\_eap**

AP(config-sg-radius)#**server 10.0.0.3 auth-port 1645 acct-port 1646**

```
AP(config-sg-radius)#exit
                                     AP(config)#aaa new-model
AP(config)#aaa authentication login eap_methods group rad_eap
        AP(config)#radius-server host 10.0.0.3 auth-port 1645
                            acct-port 1646 key labap1200ip102
                                               AP(config)#end
                                              AP#write memory
```
 $ACS$ 

2. يجب تكوين نقطة الوصول في خادم المصادقة كعميل AAA.على سبيل المثال، في Cisco Secure ACS، يحدث ذلك في صفحة [تكوين الشبكة](//www.cisco.com/en/US/products/sw/secursw/ps2086/products_user_guide_chapter09186a0080205a54.html) حيث يتم تحديد اسم نقطة الوصول وعنوان IP والسر المشترك وطريقة المصادقة (RADIUS Cisco Aironet أو RADIUS Cisco IOS/PIX). ارجع إلى الوثائق من الشركة المصنعة الخاصة بخوادم المصادقة الأخرى غير الخاصة ب

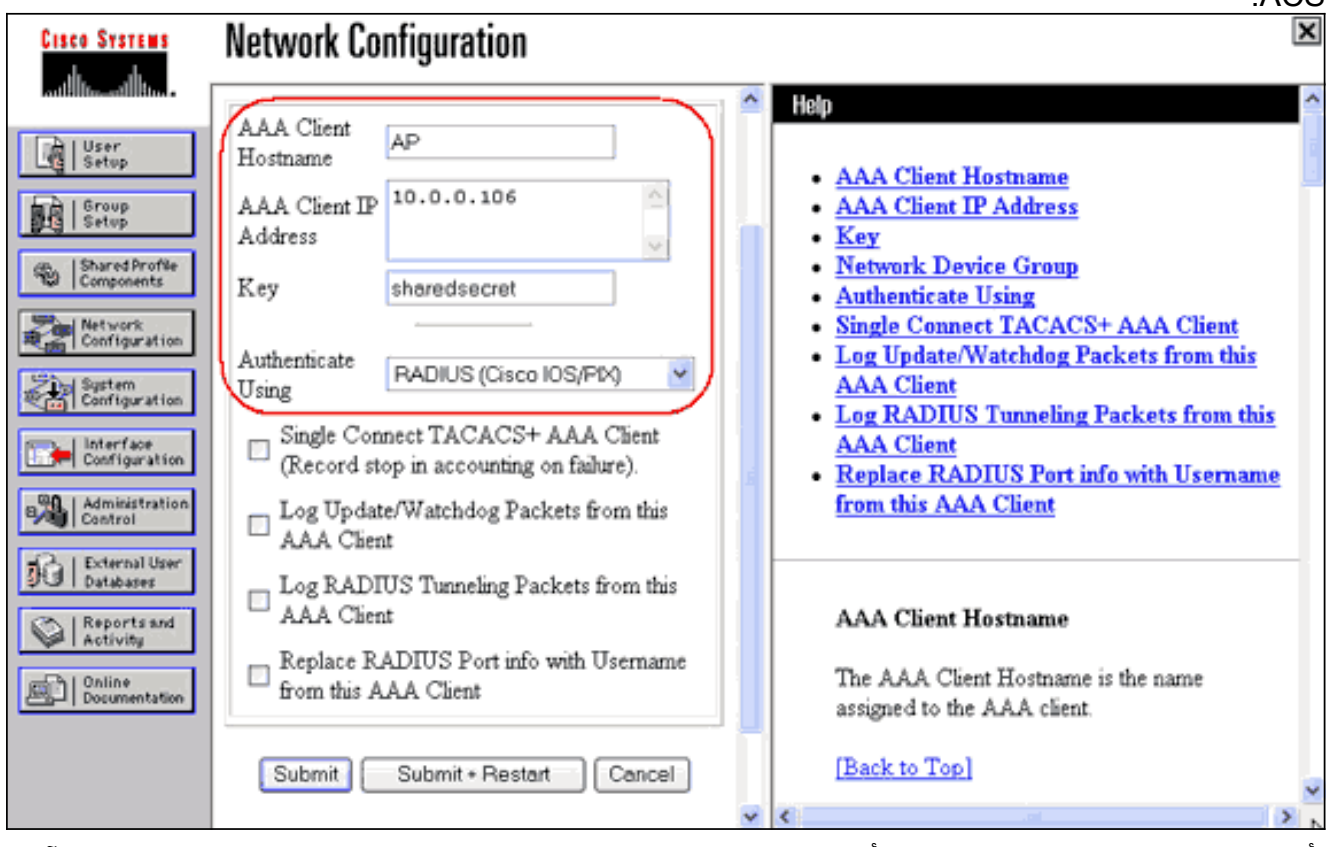

تأكد من تكوين خادم المصادقة لتنفيذ أسلوب مصادقة EAP المطلوب. على سبيل المثال، بالنسبة ل ACS الآمن من Cisco الذي يعمل LEAP، قم بتكوين مصادقة LEAP على [تكوين النظام -](//www.cisco.com/en/US/products/sw/secursw/ps2086/products_user_guide_chapter09186a0080205a6b.html) صفحة [إعداد المصادقة](//www.cisco.com/en/US/products/sw/secursw/ps2086/products_user_guide_chapter09186a0080205a6b.html) <u>العالمية</u>. انقر على **تكوين النظام**، ثم انقر على **إعداد المصادقة العامة**. أحلت التوثيق من الصانع لخادمات مصادقة أخرى غير ACS أو أساليب EAP أخرى.

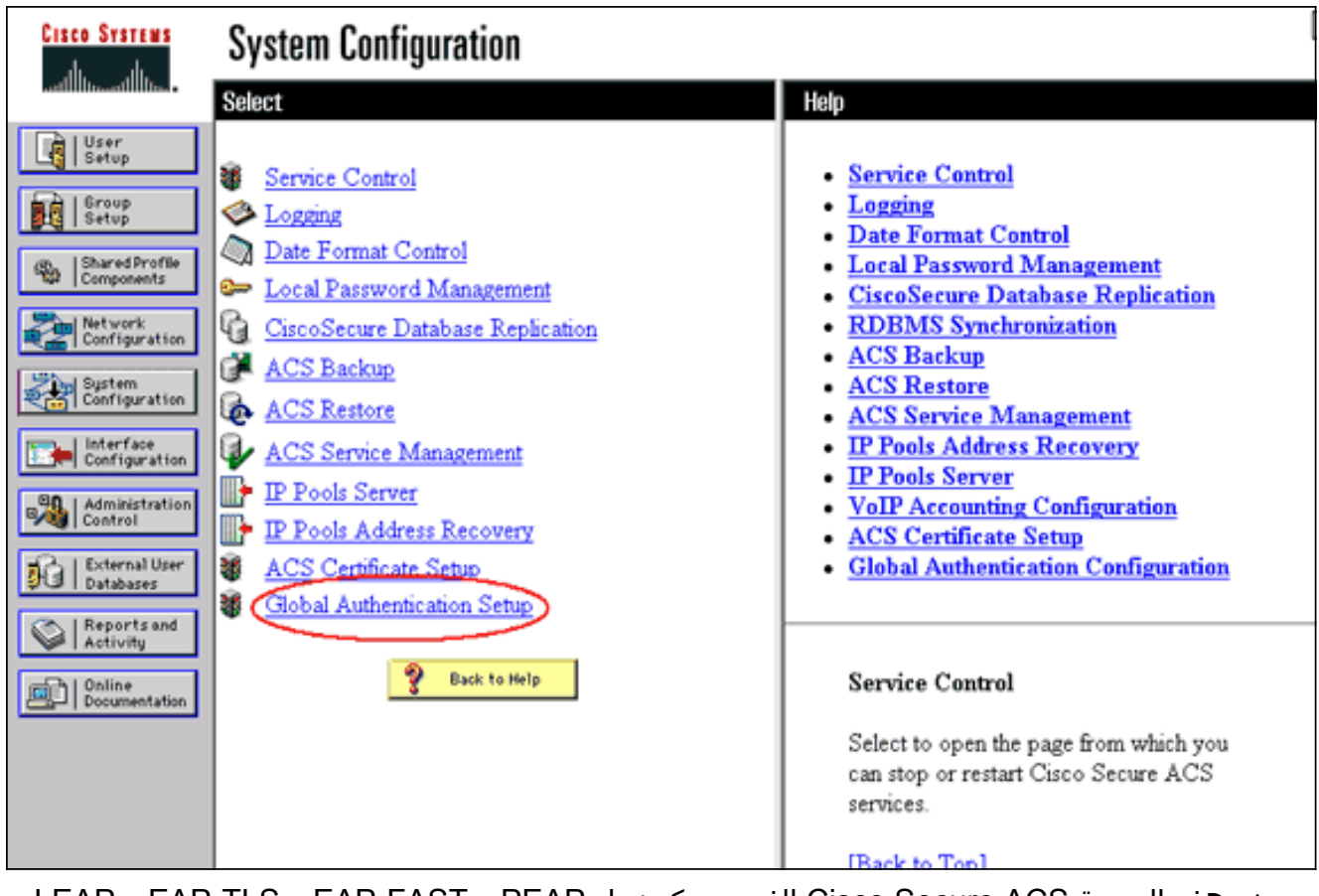

تعرض هذه الصورة ACS Secure Cisco الذي تم تكوينه ل PEAP و FAST-EAP و TLS-EAP و LEAP و EAP- .MD5

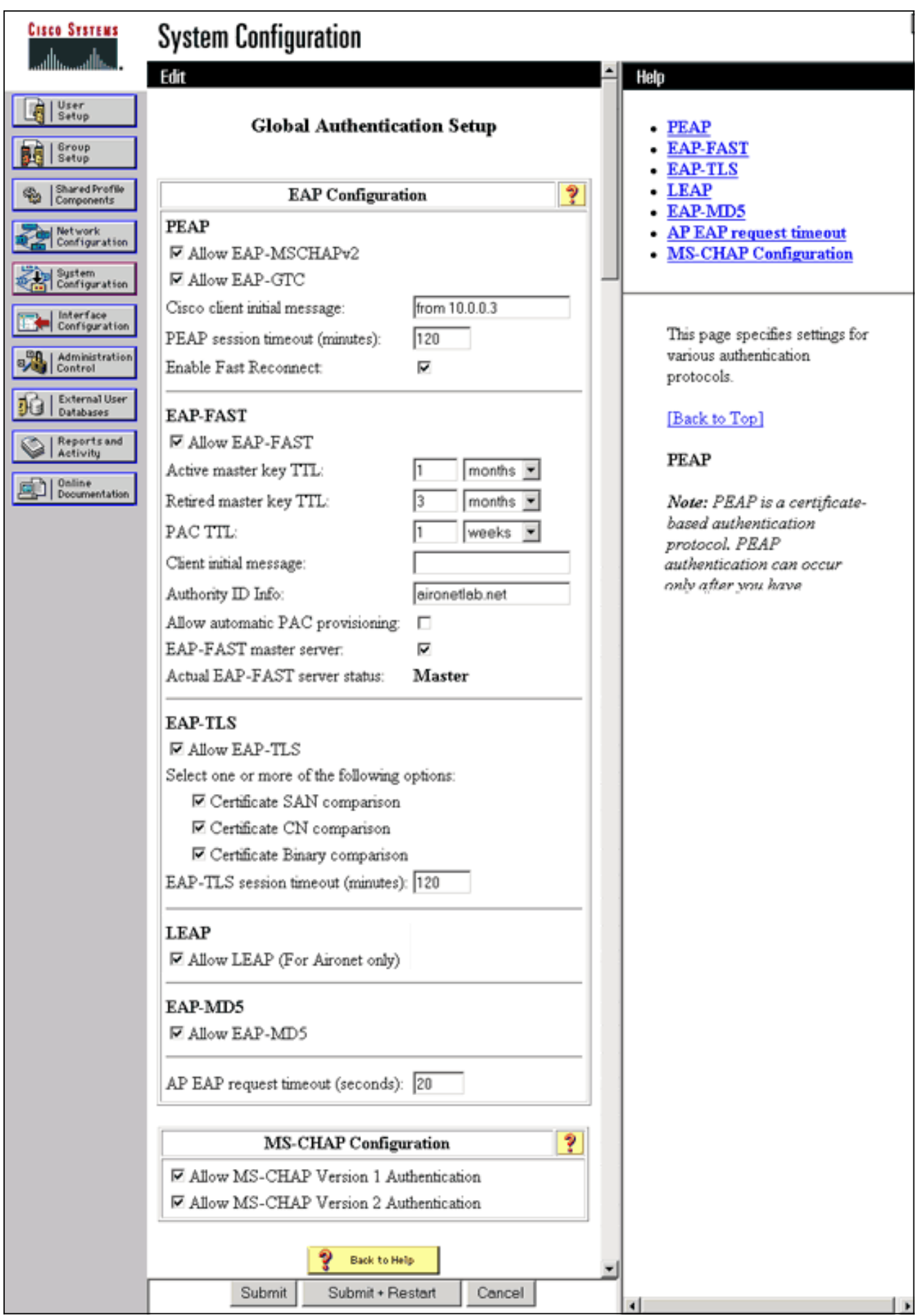

<span id="page-6-0"></span>تحديد أساليب مصادقة العميل

بمجرد أن تعرف نقطة الوصول أين ترسل طلبات مصادقة العميل، قم بتكوينها لقبول هذه الأساليب.

ملاحظة هذه التعليمات خاصة بالتثبيت الذي يستند إلى WEP. للحصول على WPA) الذي يستخدم التشفير بدلا من WEP(، راجع [نظرة عامة على تكوين WPA](//www.cisco.com/en/US/products/hw/wireless/ps4570/products_configuration_example09186a00801c40b6.shtml).

في علامة تبويب مدير تشفير نقطة الوصول (ضمن التأمين > عنصر قائمة مدير التشفير)، أكمل الخطوات التالية:حدد أنك تريد إستخدام **تشفير WEP**.حدد أن WEP **إلزامي**.تحقق من تعيين حجم المفتاح على **128-**بت.طقطقة .1

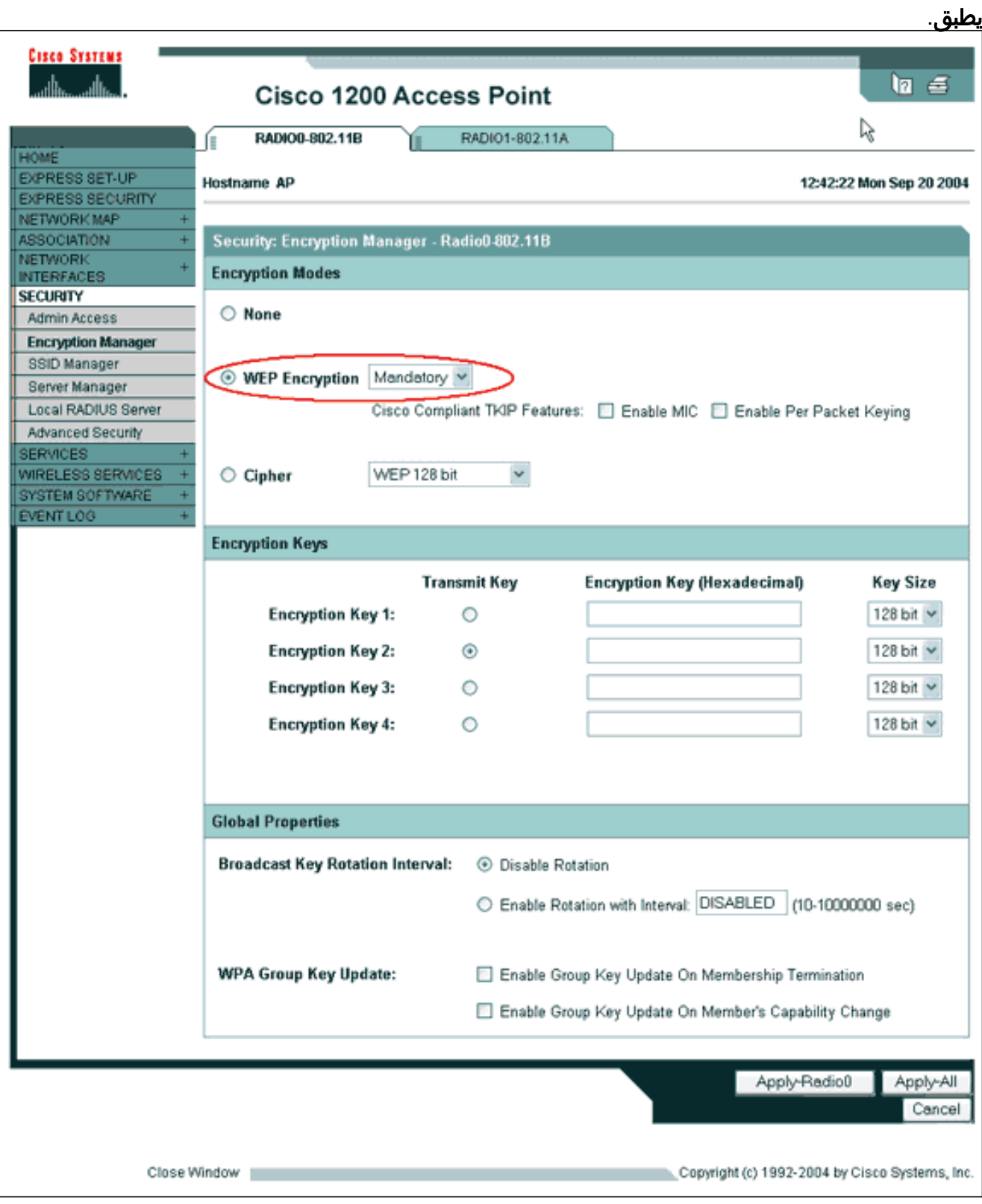

أنت يستطيع أيضا أصدرت هذا أمر من ال CLI: AP#**configure terminal** .Enter configuration commands, one per line. End with CNTL/Z

AP(config)#**interface dot11radio 0**

AP(config-if)#**encryption mode wep mandatory**

AP(config-if)#**end**

AP#**write memory**

2. اكمل الخطوات التالية على علامة تبويب إدارة SSID لنقطة الوصول (تحت **التأمين >** عنصر قائمة **إدارة** SSID(:حدد SSID المطلوب.تحت "طرق المصادقة المقبولة"، حدد المربع المسمى فتح واستخدم القائمة المنسدلة للاختيار مع EAP.ضع علامة في المربع المسمى EAP-Network إذا كانت لديك بطاقات عميل Cisco. انظر المناقشة في [EAP للشبكة أو افتح المصادقة باستخدام](#page-1-3) قسم [EAP.](#page-1-3)طقطقة يطبق.

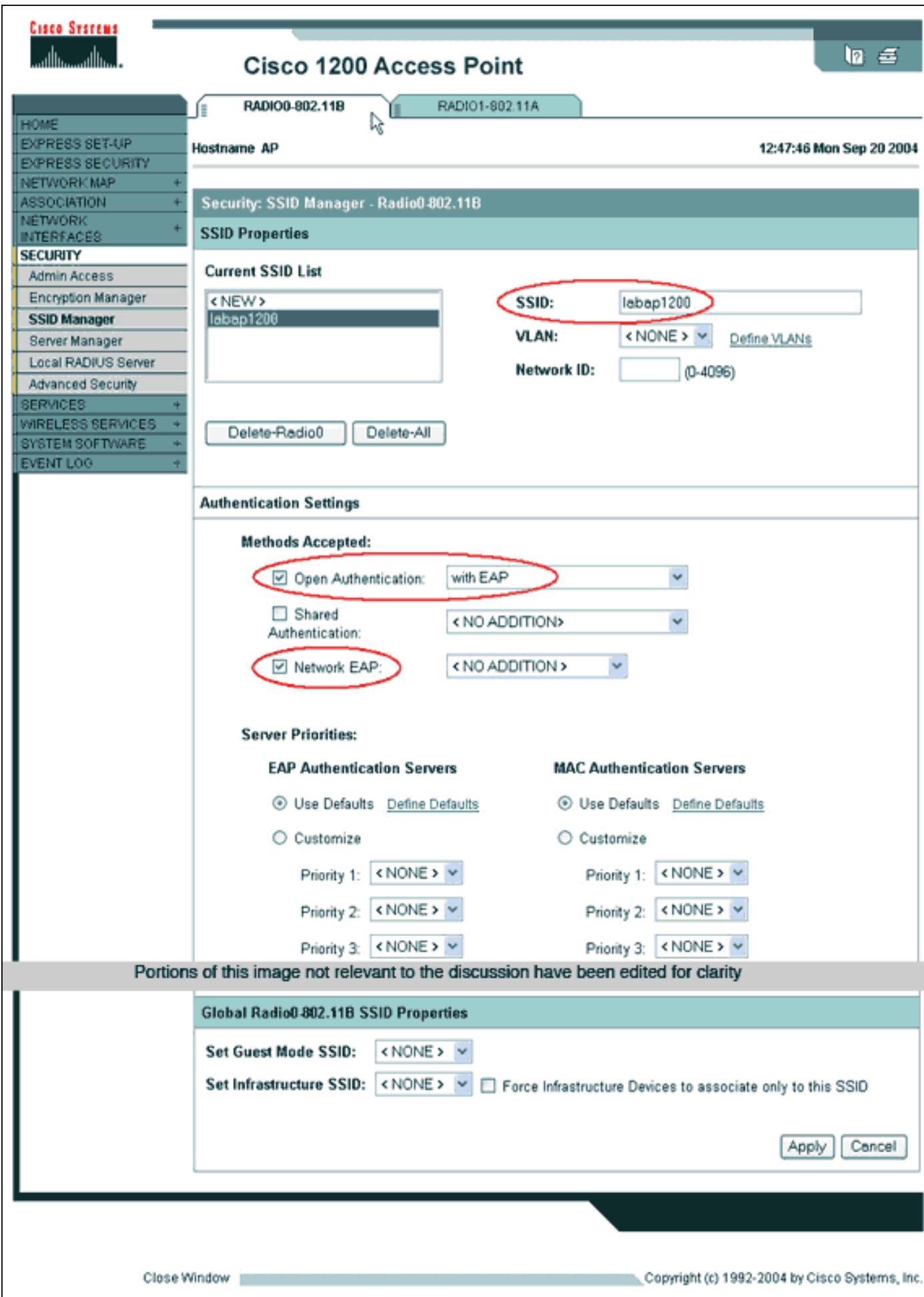

أنت يستطيع أيضا أصدرت هذا أمر من ال CLI:

AP#**configure terminal**

.Enter configuration commands, one per line. End with CNTL/Z

AP(config)#**interface dot11radio 0**

AP(config-if)#**ssid labap1200**

AP(config-if-ssid)#**authentication open eap eap\_methods**

AP(config-if-ssid)#**authentication network-eap eap\_methods**

AP(config-if-ssid)#**end**

AP#**write memory**

وبمجرد تأكيد الوظيفة الأساسية بتكوين EAP أساسي، يمكنك إضافة ميزات إضافية وإدارة المفاتيح في وقت لاحق. تمتع بطبقة وظائف أكثر تعقيدا فوق المؤسسات الوظيفية لتسهيل عملية أستكشاف الأخطاء وإصلاحها.

## <span id="page-10-0"></span>التحقق من الصحة

يوفر هذا القسم معلومات يمكنك إستخدامها للتأكد من أن التكوين يعمل بشكل صحيح.

يتم دعم بعض أوامر العرض بواسطة [أداة مترجم الإخراج \(](https://www.cisco.com/cgi-bin/Support/OutputInterpreter/home.pl)[العملاء المسجلون فقط\)، والتي تتيح لك عرض تحليل](//tools.cisco.com/RPF/register/register.do) [إخراج أمر](//tools.cisco.com/RPF/register/register.do) العرض.

• show radius server-group allلe-يعرض قائمة بجميع مجموعات خادم RADIUS التي تم تكوينها على نقطة الوصول.

# <span id="page-10-1"></span>استكشاف الأخطاء وإصلاحها

<span id="page-10-2"></span>إجراء أستكشاف الأخطاء وإصلاحها

أتمت هذا to order in steps تحريت تشكيلك.

- 1. في الأداة المساعدة او البرنامج من جانب العميل، قم بإنشاء توصيف جديد او توصيل بالمعلمات نفسها او المتماثلة لضمان عدم إتلاف أي شيء في تكوين العميل.
- 2. للقضاء على إمكانية حدوث مشاكل في التردد اللاسلكي تمنع المصادقة الناجحة، قم بتعطيل المصادقة مؤقتا كما هو موضح في هذه الخطوات:من واجهة سطر الأوامر، أستخدم الأوامر no authentication open واجهة من.authentication openو no authentication network-eap\_methodsو ،eap\_methods المستخدم الرسومية (GUI(، في صفحة "مدير SSID"، قم بإلغاء تحديد EAP-Network، ثم تحقق من فتح، ثم قم بتعيين القائمة المنسدلة إلى بدون إضافة.في حالة اقتران العميل بنجاح، لا يساهم RF في مشكلة الاقتران.
- 3. تحقق من مزامنة كلمات المرور السرية المشتركة بين نقطة الوصول وخادم المصادقة. وإلا، يمكنك تلقي رسالة الخطأ هذه:

Invalid message authenticator in EAP request

Radius-server host x.x.x auth-port x access-port x الخط من تحقق ،)CLI) الأوامر سطر واجهة من secret\_shared <key<.من واجهة المستخدم الرسومية (GUI(، على صفحة مدير الخادم، قم بإعادة إدخال السر المشترك للخادم المناسب في المربع المسمى "سر مشترك".يجب أن يحتوي الإدخال السري المشترك لنقطة الوصول على خادم RADIUS على نفس كلمة المرور السرية المشتركة كتلك المذكورة سابقا.

.4 قم بإزالة أي مجموعات مستخدمين من خادم RADIUS. في بعض الأحيان قد تحدث تعارضات بين مجموعات

المستخدمين المعرفة بواسطة خادم RADIUS ومجموعات المستخدمين في المجال السفلي. تحقق من سجلات خادم RADIUS للمحاولات الفاشلة، والسبب وراء فشل هذه المحاولات.

### <span id="page-11-0"></span>أوامر استكشاف الأخطاء وإصلاحها

يتم دعم بعض أوامر **العرض بواسطة** <u>[أداة مترجم الإخراج \(](https://www.cisco.com/cgi-bin/Support/OutputInterpreter/home.pl)[العملاء المسجلون فقط\)، والتي تتيح لك عرض تحليل](//tools.cisco.com/RPF/register/register.do)</u> [إخراج أمر](//tools.cisco.com/RPF/register/register.do) العرض.

توفر <u>[مصادقات تصحيح الأخطاء](//www.cisco.com/en/US/products/hw/wireless/ps430/products_tech_note09186a008024aa4f.shtml)</u> قدرا كبيرا من التفاصيل حول كيفية تجميع وتفسير مخرجات تصحيح الأخطاء المتعلقة ب EAP.

ملاحظة: قبل إصدار أوامر debug، راجع [المعلومات المهمة في أوامر تصحيح الأخطاء.](//www.cisco.com/en/US/tech/tk801/tk379/technologies_tech_note09186a008017874c.shtml)

• debug dot11 aaa- جهاز الحالة—يعرض التقسيمات (أو الحالات) الرئيسية للتفاوض بين العميل وخادم المصادقة. فيما يلي مخرج من مصادقة **ناجحة**: Mar 1 02:37:46.846: dot11\_auth\_dot1x\_send\_id\_req\_to\_client: Sending\* identity request to 0040.96ac.dd05 :Mar 1 02:37:46.846: dot11\_auth\_dot1x\_send\_id\_req\_to\_client\* 0040.96ac.dd05 timer started for 30 seconds Mar 1 02:37:46.930: dot11\_auth\_dot1x\_run\_rfsm: Executing\* Action(CLIENT\_WAIT,EAP\_START) for 0040.96ac.dd05 :Mar 1 02:37:46.931: dot11\_auth\_dot1x\_send\_id\_req\_to\_client\* **(Sending identity request to 0040.96ac.dd05 (client** Mar 1 02:37:46.931: dot11\_auth\_dot1x\_send\_id\_req\_to\_client: Client\* 0040.96ac.dd05 timer started for 30 seconds Mar 1 02:37:46.938: dot11\_auth\_dot1x\_run\_rfsm: Executing\* Action(CLIENT\_WAIT,CLIENT\_REPLY) for 0040.96ac.dd05 :Mar 1 02:37:46.938: dot11\_auth\_dot1x\_send\_response\_to\_server\* **Sending client 0040.96ac.dd05 data (User Name) to server** :Mar 1 02:37:46.938: dot11\_auth\_dot1x\_send\_response\_to\_server\* Started timer server timeout 60 seconds Mar 1 02:37:47.017: dot11\_auth\_dot1x\_run\_rfsm: Executing\* Action(SERVER\_WAIT,SERVER\_REPLY) for 0040.96ac.dd05 :Mar 1 02:37:47.017: dot11 auth dot1x send response to client\* **Forwarding server message(Challenge) to client 0040.96ac.dd05** :Mar 1 02:37:47.018: dot11\_auth\_dot1x\_send\_response\_to\_client\* Started timer client\_timeout 20 seconds Mar 1 02:37:47.025: dot11\_auth\_dot1x\_run\_rfsm: Executing\* Action(CLIENT\_WAIT,CL IENT\_REPLY) for 0040.96ac.dd05 :Mar 1 02:37:47.025: dot11\_auth\_dot1x\_send\_response\_to\_server\* **Sending client 0040.96ac.dd05 data(User Credentials) to server** -----------------Lines Omitted for simplicity-------------------:Mar 1 02:37:47.030: dot11\_auth\_dot1x\_send\_response\_to\_client\* Started timer client\_timeout 20 seconds Mar 1 02:37:47.041: dot11 auth dot1x run rfsm: Executing Action\* SERVER\_WAIT,**SE RVER\_PASS)** for 0040.96ac.dd05) :Mar 1 02:37:47.041: dot11\_auth\_dot1x\_send\_response\_to\_client\* **Forwarding server message(Pass Message) to client 0040.96ac.dd05** :Mar 1 02:37:47.042: dot11\_auth\_dot1x\_send\_response\_to\_client\* Started timer client\_timeout 30 seconds **,**Mar 1 02:37:47.043: %DOT11-6-ASSOC: **Interface Dot11Radio0**\* **Station TACWEB 0040 .96ac.dd05 Associated KEY\_MGMT[NONE] (Client stays (associated to the access point**

ملاحظة: في إصدارات برنامج Cisco IOS Software قبل 12.2(15)JA، تكون صياغة الأمر debug هذا هي .debug dot11 aaa dot1x state-machine

• **عملية مصادق debug dot11 aaa—**يعرض إدخالات الحوار الفردية للتفاوض بين العميل وخادم

المصادقة.**ملاحظة:** في إصدارات برنامج Cisco IOS software قبل 12.2(15)JA، تكون صياغة أمر تصحيح .عملية debug dot11 aaa dot1x هي هذا الأخطاء authentication radius debug—يعرض مفاوضات RADIUS بين الخادم والعميل، وكلاهما، يتم توصيلهما بواسطة نقطة الوصول (AP). هذا مخرج للمصادقة **الفاشلة**: Mar 1 02:34:55.086: RADIUS/ENCODE(00000031):Orig. component type = DOT11\* Mar 1 02:34:55.086: RADIUS: AAA Unsupported Attr: ssid [264] 5\* [Mar 1 02:34:55.086: RADIUS: 73 73 69 [ssi\* Mar 1 02:34:55.086: RADIUS: AAA Unsupported Attr: interface [157] 3\* [Mar 1 02:34:55.087: RADIUS: 32 [2\* Mar 1 02:34:55.087: RADIUS(00000031): Config **NAS IP: 10.0.0.106**\* Mar 1 02:34:55.087: RADIUS/ENCODE(00000031): acct\_session\_id: 47\* Mar 1 02:34:55.087: RADIUS(00000031): Config NAS IP: 10.0.0.106\* Mar 1 02:34:55.087: RADIUS(00000031): sending\* Mar 1 02:34:55.087: RADIUS(00000031): **Send Access-Request**\* **to 10.0.0.3 :164 5 id 1645/61, len 130** - Mar 1 02:34:55.088: RADIUS: authenticator 0F 6D B9 57 4B A3 F2 0E\* A4 7E D3 C2 26 EB 77 56 **"**Mar 1 02:34:55.088: RADIUS: **User-Name [1] 8 "wirels**\* Mar 1 02:34:55.088: RADIUS: Framed-MTU [12] 6 1400\* "Mar 1 02:34:55.088: RADIUS: Called-Station-Id [30] 16 "0019.a956.55c0\* **"**Mar 1 02:34:55.088: RADIUS: **Calling-Station-Id [31] 16 "0040.96ac.dd05**\* [Mar 1 02:34:55.088: RADIUS: **Service-Type [6] 6 Login [1**\* Mar 1 02:34:55.088: RADIUS: Message-Authenticato[80] 18\* Mar 1 02:34:55.089: RADIUS: 73 8C 59 C4 98 51 53 9F 58 4D 1D EB A5\* [??4A AB 88 [s?Y??QS?XM???J Mar 1 02:34:55.089: RADIUS: EAP-Message [79] 13\* "Mar 1 02:34:55.089: RADIUS: NAS-Port-Id [87] 5 "299\* Mar 1 02:34:55.090: RADIUS: NAS-IP-Address [4] 6 10.0.0.106\* "Mar 1 02:34:55.090: RADIUS: Nas-Identifier [32] 4 "ap\* Mar 1 02:34:55.093: RADIUS: **Received from id 1645/61**\* **Access-Challenge, len 79 ,1645: 10.0.0.3** - Mar 1 02:34:55.093: RADIUS: authenticator 72 FD C6 9F A1 53 8F D2\* 9B B4 77 B8 973 49 87 84 -----------------------------------Lines Omitted--------------------------- Mar 1 02:34:55.117: RADIUS(00000031): Config NAS IP: 10.0.0.106\* Mar 1 02:34:55.118: RADIUS/ENCODE(00000031): acct\_session\_id: 47\* Mar 1 02:34:55.118: RADIUS(00000031): Config NAS IP: 10.0.0.106\* Mar 1 02:34:55.118: RADIUS(00000031): sending\* Mar 1 02:34:55.118: RADIUS(00000031): **Send Access-Request to**\* **id 1645/62, len 168 5 164: 10.0.0.3** - Mar 1 02:34:55.118: RADIUS: authenticator 49 AE 42 83 C0 E9 9A A7\* 0F 4E 7C F4 C7 1F 24 07 "Mar 1 02:34:55.118: RADIUS: User-Name [1] 8 "wirels\* Mar 1 02:34:55.119: RADIUS: Framed-MTU [12] 6 1400\* -----------------------Lines Omitted---------------------------------- Mar 1 02:34:55.124: RADIUS: **Received from id 1645/62**\* **Access-Reject, len 56 ,1645: 10.0.0.3** - Mar 1 02:34:55.124: RADIUS: authenticator A6 13 99 32 2A 9D A6 25\* AD 01 26 11 9A F6 01 37 Mar 1 02:34:55.125: RADIUS: EAP-Message [79] 6\* [????] Mar 1 02:34:55.125: RADIUS: 04 15 00 04\* Mar 1 02:34:55.125: RADIUS: **Reply-Message [18] 12**\* Mar 1 02:34:55.125: RADIUS: 52 65 6A 65 63 74 65 64 0A 0D\* **[??Rejected]** Mar 1 02:34:55.125: RADIUS: Message-Authenticato[80] 18\* Mar 1 02:34:55.126: RADIUS(00000031): Received from id 1645/62\* Mar 1 02:34:55.126: RADIUS/DECODE: EAP-Message fragments, 4, total 4 bytes\* Mar 1 02:34:55.126: RADIUS/DECODE: Reply-Message fragments, 10, total 10 bytes\* Mar 1 02:34:55.127: %DOT11-7-AUTH\_FAILED: **Station**\* **0040.96ac.dd05 Authentication failed** ●

● authentication aaa debug—يعرض مفاوضات AAA للمصادقة بين الجهاز العميل وخادم المصادقة.

# <span id="page-13-0"></span>معلومات ذات صلة

- <u>[مصادقة التصحيح](//www.cisco.com/en/US/products/hw/wireless/ps430/products_tech_note09186a008024aa4f.shtml?referring_site=bodynav)</u>
- <u>[تكوين أنواع المصادقة](//www.cisco.com/en/US/docs/wireless/access_point/12.2_11_JA/configuration/guide/s11auth_ps430_TSD_Products_Configuration_Guide_Chapter.html?referring_site=bodynav)</u>
- [مصادقة LEAP على خادم RADIUS محلي](//www.cisco.com/en/US/products/hw/wireless/ps4570/products_configuration_example09186a00801c0912.shtml?referring_site=bodynav)
	- [تكوين خوادم RADIUS و TACACS+](//www.cisco.com/en/US/docs/wireless/access_point/12.4_3g_JA/configuration/guide/s43radi.html?referring_site=bodynav)
- [تكوين مصدر المحتوى الإضافي الآمن من Cisco لنظام التشغيل 3.2v Windows باستخدام مصادقة جهاز](//www.cisco.com/en/US/products/sw/secursw/ps2086/products_configuration_example09186a00801df0e4.shtml?referring_site=bodynav) [PEAP-MS-CHAPv2](//www.cisco.com/en/US/products/sw/secursw/ps2086/products_configuration_example09186a00801df0e4.shtml?referring_site=bodynav)
- [مصدر المحتوى الإضافي الآمن من Cisco لنظام التشغيل 3.2v Windows المزود بمصادقة جهاز TLS-EAP](//www.cisco.com/en/US/products/sw/secursw/ps2086/products_configuration_example09186a00801df0ea.shtml?referring_site=bodynav)
	- [Microsoft IAS على PEAP/EAP تكوين](http://technet.microsoft.com/en-us/library/cc784383(WS.10).aspx?referring_site=bodynav)●
	- [أستكشاف أخطاء IAS Microsoft وإصلاحها كخادم RADIUS](http://technet2.microsoft.com/WindowsServer/en/Library/d2a1ffaf-cc01-4e00-a92e-336923302a501033.mspx?referring_site=bodynav)
		- [عميل مصادقة X802.1 Microsoft](http://www.microsoft.com/technet/community/columns/cableguy/cg1202.mspx?referring_site=bodynav)
		- [الدعم التقني والمستندات Systems Cisco](//www.cisco.com/cisco/web/support/index.html?referring_site=bodynav)

ةمجرتلا هذه لوح

ةي الآلال تاين تان تان تان ان الماساب دنت الأمانية عام الثانية التالية تم ملابات أولان أعيمته من معت $\cup$  معدد عامل من من ميدة تاريما $\cup$ والم ميدين في عيمرية أن على مي امك ققيقا الأفال المعان المعالم في الأقال في الأفاق التي توكير المالم الما Cisco يلخت .فرتحم مجرتم اهمدقي يتلا ةيفارتحالا ةمجرتلا عم لاحلا وه ىل| اًمئاد عوجرلاب يصوُتو تامجرتلl مذه ققد نع امتيلوئسم Systems ارامستناء انالانهاني إنهاني للسابلة طربة متوقيا.